# Справка конфигуратора **Kondor-7 GSM**

# **1.** Общая информация

#### Общая информация

Объектовый прибор KondoR-7 GSM работает в составе СПИ Kondor и предназначен для организации централизованной или автономной защиты квартир, жилых домов, учреждений, магазинов и других объектов от несанкционированных проникновений и пожара путем контроля состояния 7 охранно-пожарных ШС, управления внешними световыми и звуковыми оповещателями, формирования и передачи на ПЦН или мобильный телефон извещений.

Особенности устройства:

- Возможность установки двух SIM-карт
- 7 охранно-пожарных ШС с возможностью настройки режима работы
- Защищенный от КЗ выход питания активных извещателей, 12В/150 мА
- Возможность настройки устройства с компьютера по специальному USB-кабелю
- Двухцветные индикаторы состояния ШС и прибора
- Встроенный звуковой сигнализатор
- Шесть гибко программируемых выходов с открытым коллектором для подключения внешних нагрузок до 1 А
- Возможность получения извещений на мобильный телефон пользователя
- Постановка и Снятие охраны ключами Touch Memory, SMS-сообщениями и командами с пульта
- Передача извещений различными способами: GPRS, DTMF, Voice
- Возможность скрытой установки GSM антенны

Самая низкая цена в России на приборы аналогичного класса.

# **2.** Типы шлейфов приборов

#### Типы шлейфов прибора серии **«**Кондор**»**

В приборах серии **«KondoR GSM»** используются параметрические шлейфы, при которых шлейф замыкается на корпус прибора через резистор **4.7** кОм. Короткое замыкание шлейфа или обрыв являются нарушениями шлейфа. В таблице ниже представлены типы шлейфов и их описания. Режимы работы пожарного шлейфа от 0 ... 220 Ом и более 20 кОм - неисправность ШС

#### от 220...2,5 кОм и от 7 кОм до 20кОм - событие пожар

от 2,5 кОм до 7кОм - норма ШС

Время сработки пожарного ШС до 60 сек. Затем идет извещение и ШС начинает сбрасываться по питанию каждые 10 сек.

Типы шлейфов приборов серии «**KondoR GSM** ».

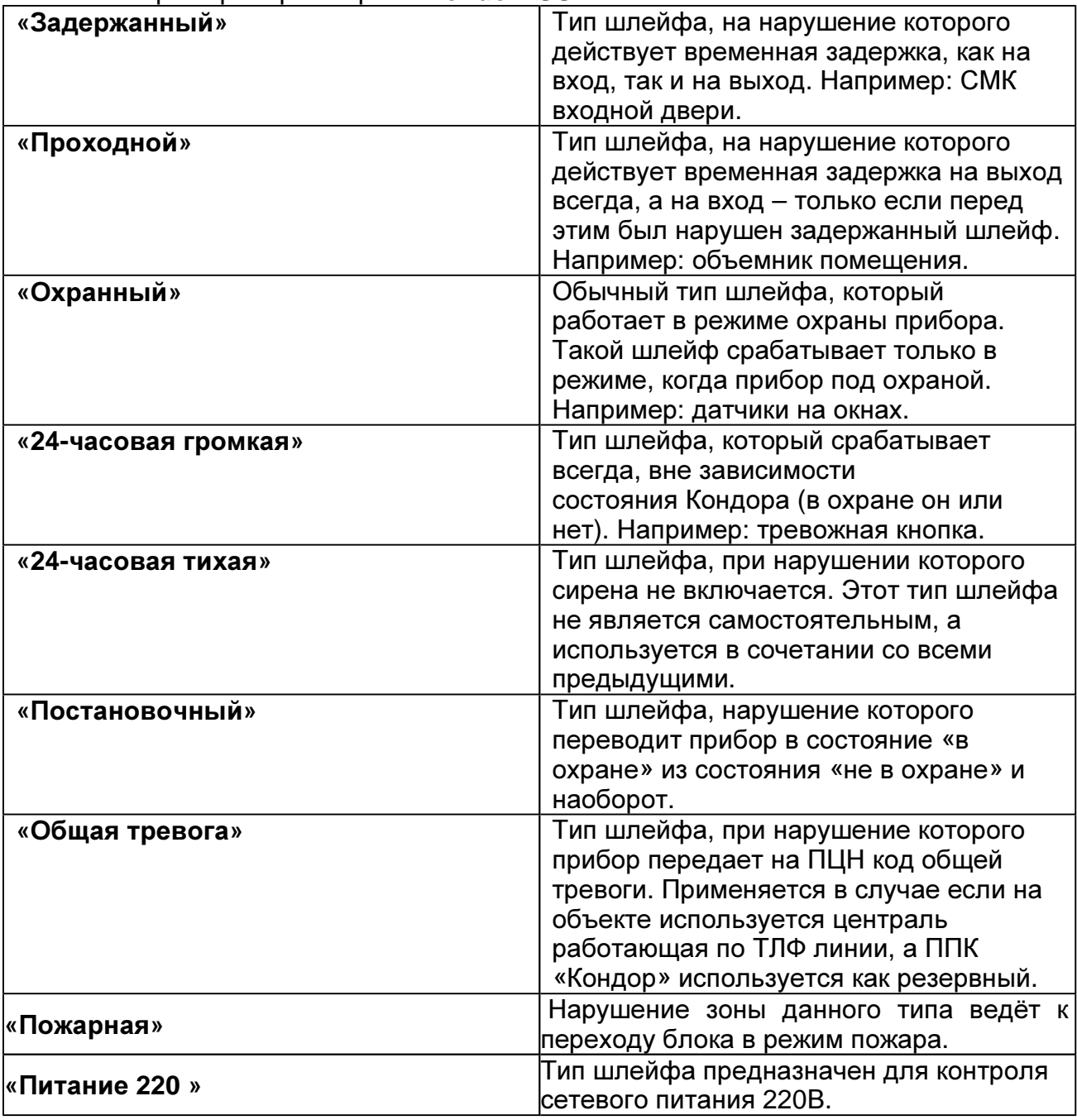

### **3.** Подготовка к работе

#### Перед началом работы с программой следует подготовить прибор к программированию**.**

Для этого необходимо:

- установить драйверы;
- подготовить блок питания прибора к работе.

# **3.1** Подключение приборов к компьютеру

## Подключение прибора к компьютеру

 Для конфигурирования прибора, его необходимо подключить к компьютеру с помощью конфигурационного USB кабеля.

 На нашем сайте есть драйверы: http://demo.ntcgamma.ru/ftp/CDM20602.zip. Новые драйверы можно взять здесь: http://ftdichip.com/Drivers/VCP.htm

# **4.** Работа с программой

#### Работа с программой

 Программа устанавливается на компьютер с сайта: http://demo.ntcgamma.ru/ftp/configurator.zip. Распакуйте архив configurator.zip в отдельную папку и запускайте программу Configurator.exe.

# **4.1** Определение порта

#### Определение порта

 После подключения конфигурационного кабеля, необходимо определить номер COM-порта к которому он подключен. Для этого необходимо:

1. Запустить диспетчер устройств. Найти в ветке "Ports (COM & LPT)" устройство USM Serial Port. В скобках будет указан номер последовательного порта.

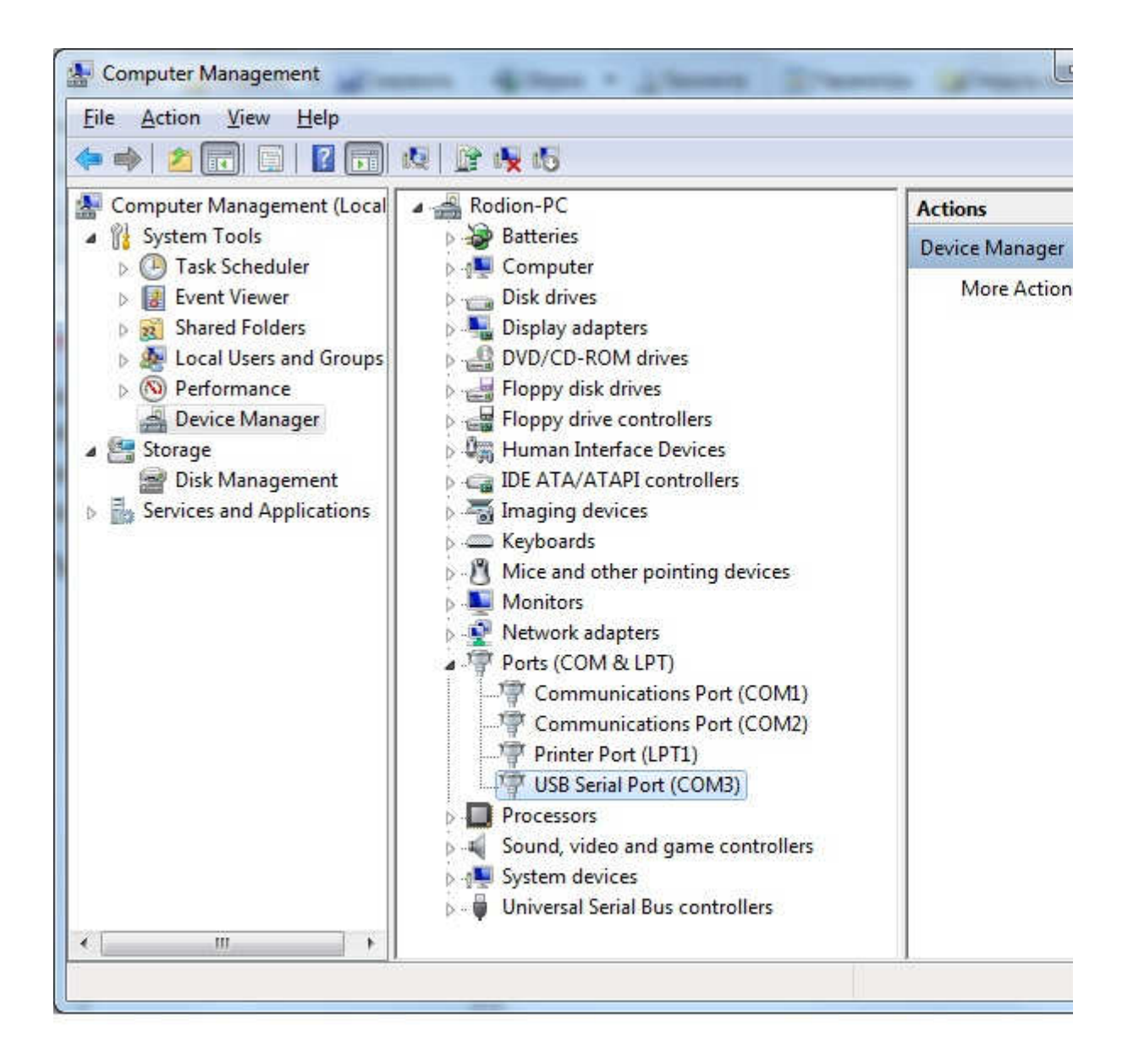

# **4.2** Соединение с **KondoR-7 GSM**

#### Соединение с **KondoR-7 GSM**

Запустите программу. Выберите номер последовательного порта, скорость 38400 и нажмите кнопку "Подключиться" и подайте питание на прибор: Внимание! Прибор ждет запрос конфигуратора только 10 секунд после включения! Если конфигуратор не обнаружен, то прибор начинает передавать по интерфейсу инженерную информацию.

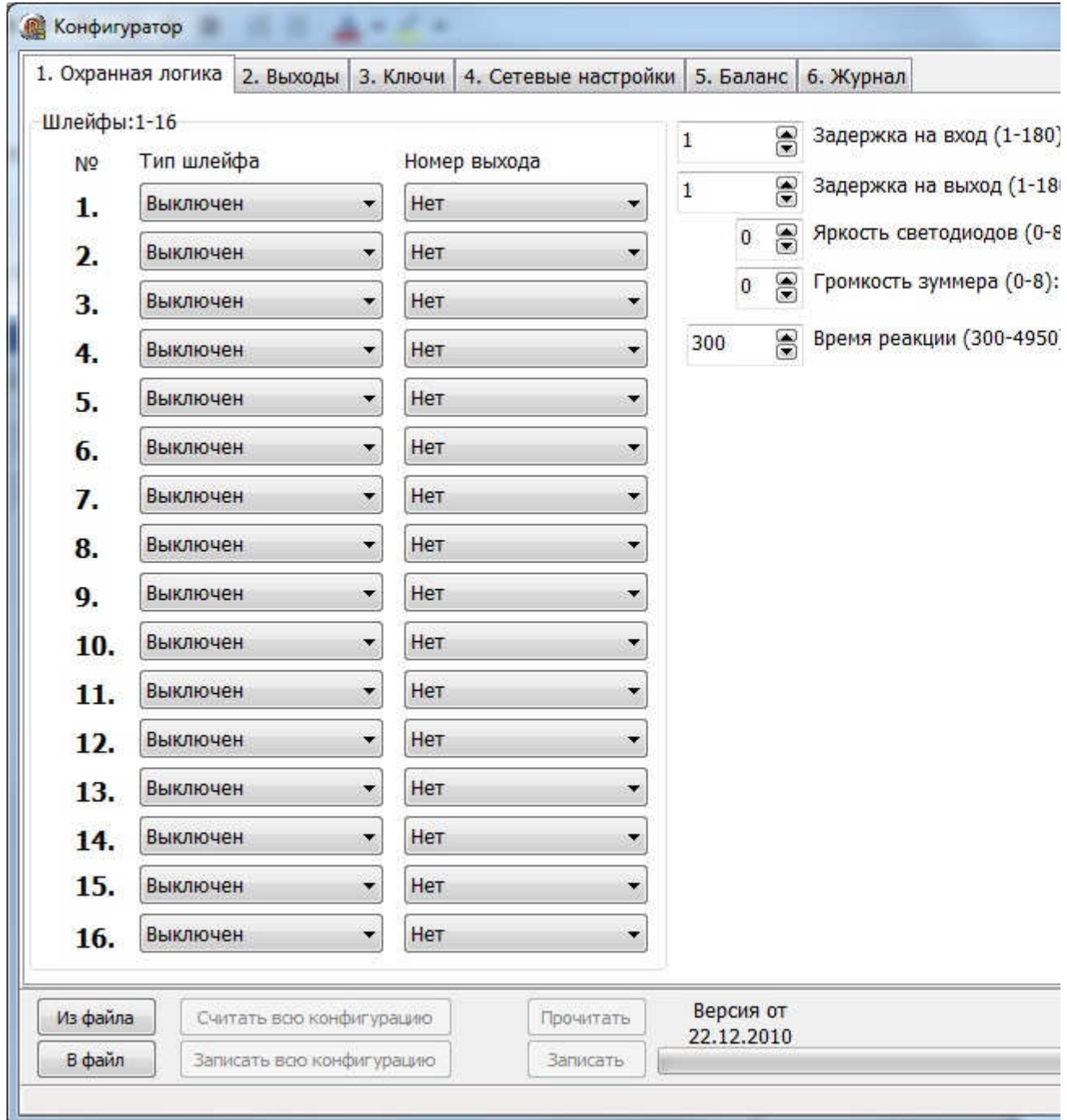

После подключения вы увидите тип прибора, версию прошивки и описание устройства в правой части окна.

# **4.3 1.** Охранная логика

 $\pmb{\times}$ 

#### **1.** Охранная логика

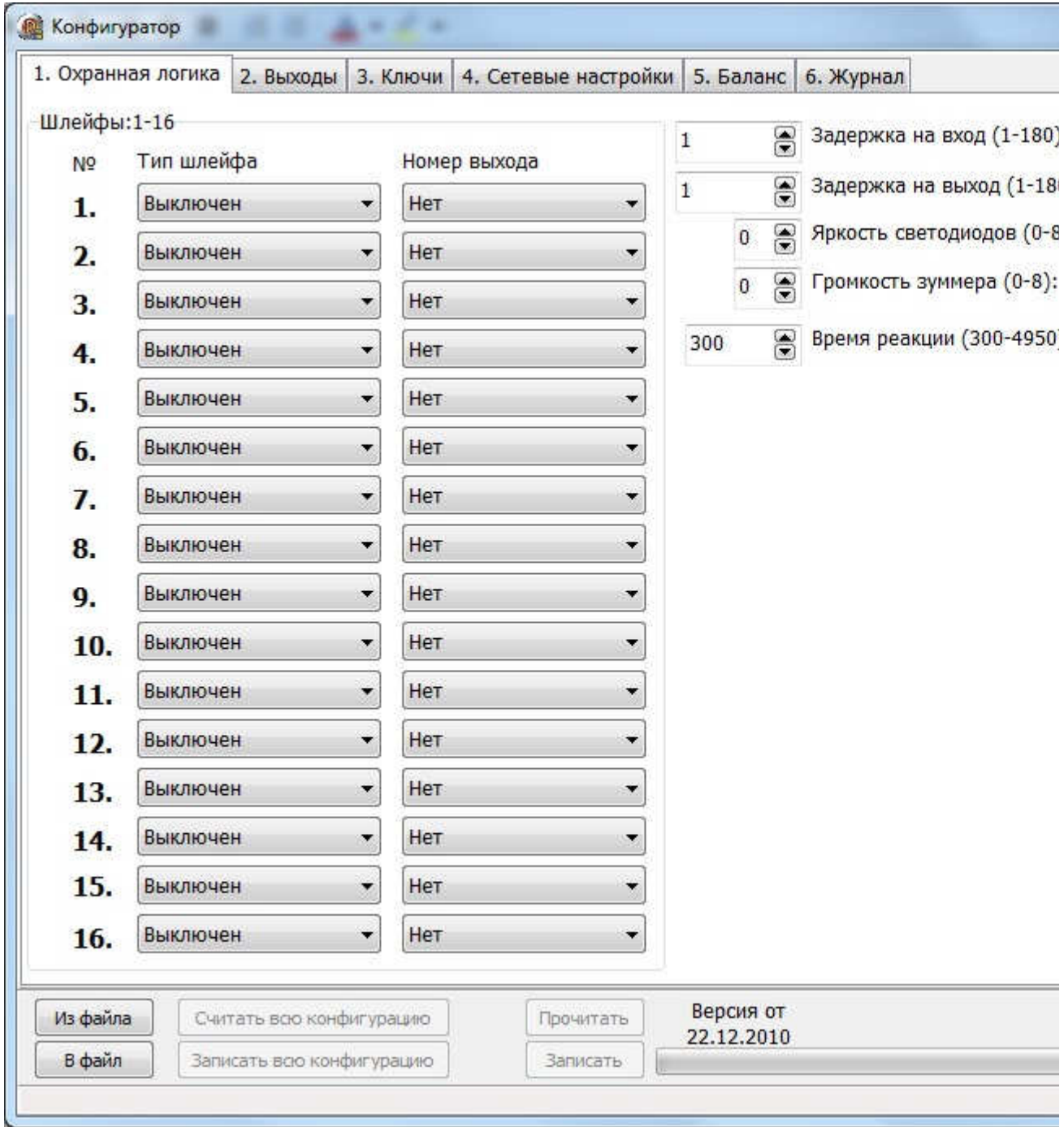

Задержка на выход - время, в течение которого задержанные и проходные (в случае сработки сначала задержанной) зоны не срабатывают при открытии объекта.

Задержка на вход - время, в течение которого задержанные и проходные зоны не срабатывают при открытии объекта .

Время реакции служит для более точной подстройки реакции охранных ШС в диапазоне от 0.3 сек. до 5 сек.

Номер выхода используется в случае, если требуется подать питания на исполнительное устройство, в случае сработки конкретного ШС. Например при сработке пожарного шлейфа всключить табло ПОЖАР или отключить вентиляцию и тп.

# **4.4 2.** Выходы

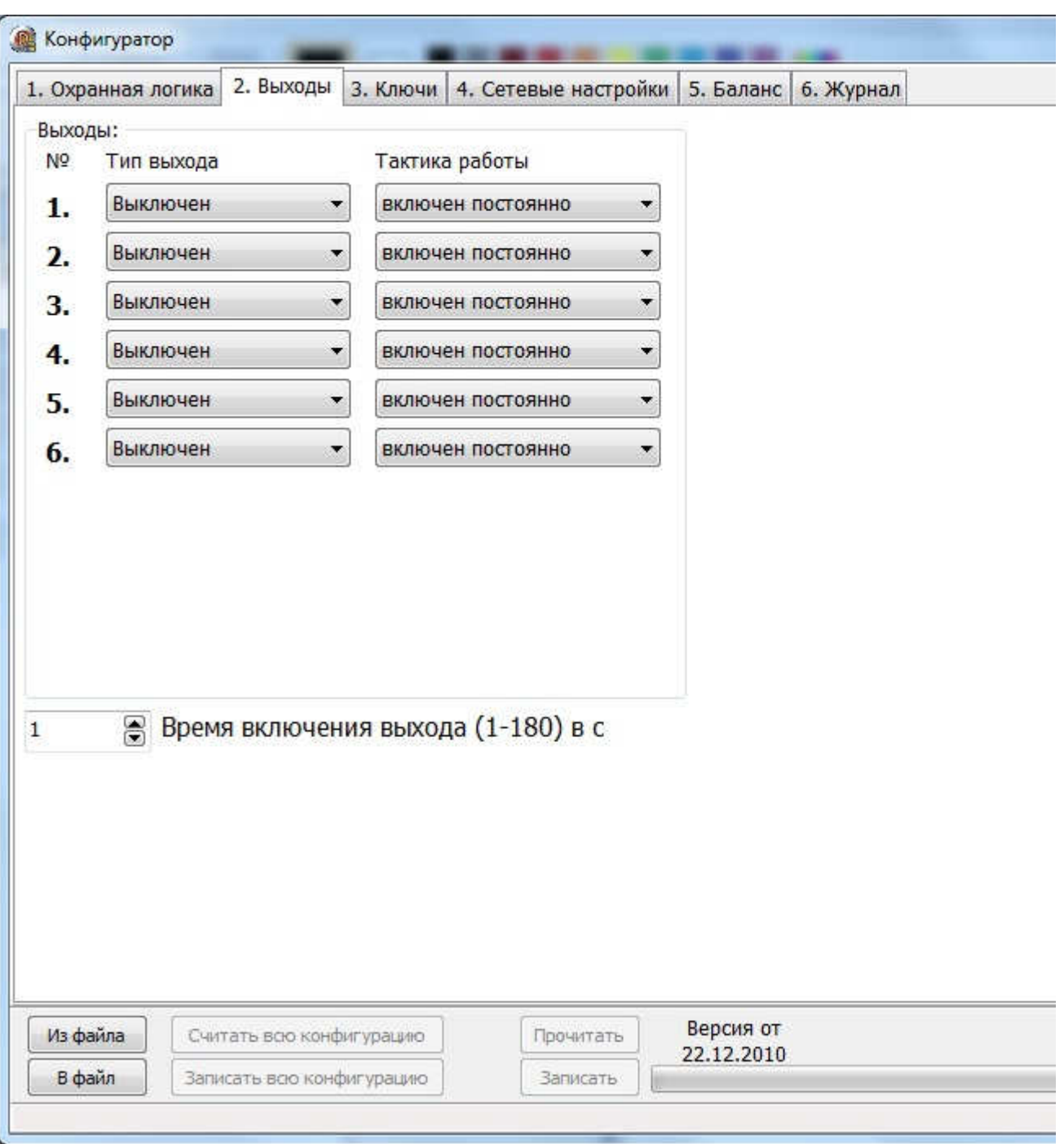

#### **2.** Выходы

Подачу питания на конкретный выход можно привязать либо к событию: Взятие**,**  Снятие**,** Тревога**,** Пожар, либо к сработке конкретного шлейфа. Также возможно задать выходу режим работы постоянный или с переключением частотой **1** Гц.

Временные события Тревога и Пожар активируют выход на время, заданное

#### параметром "Время включения выхода".

Также выходу можно задать режим работы выносного светодиода- тактика "Состояние" или с учетом сработки 24 часовых тихих зон "Тихая тревога".

# **4.5 3.** Ключи

#### **3.** Ключи

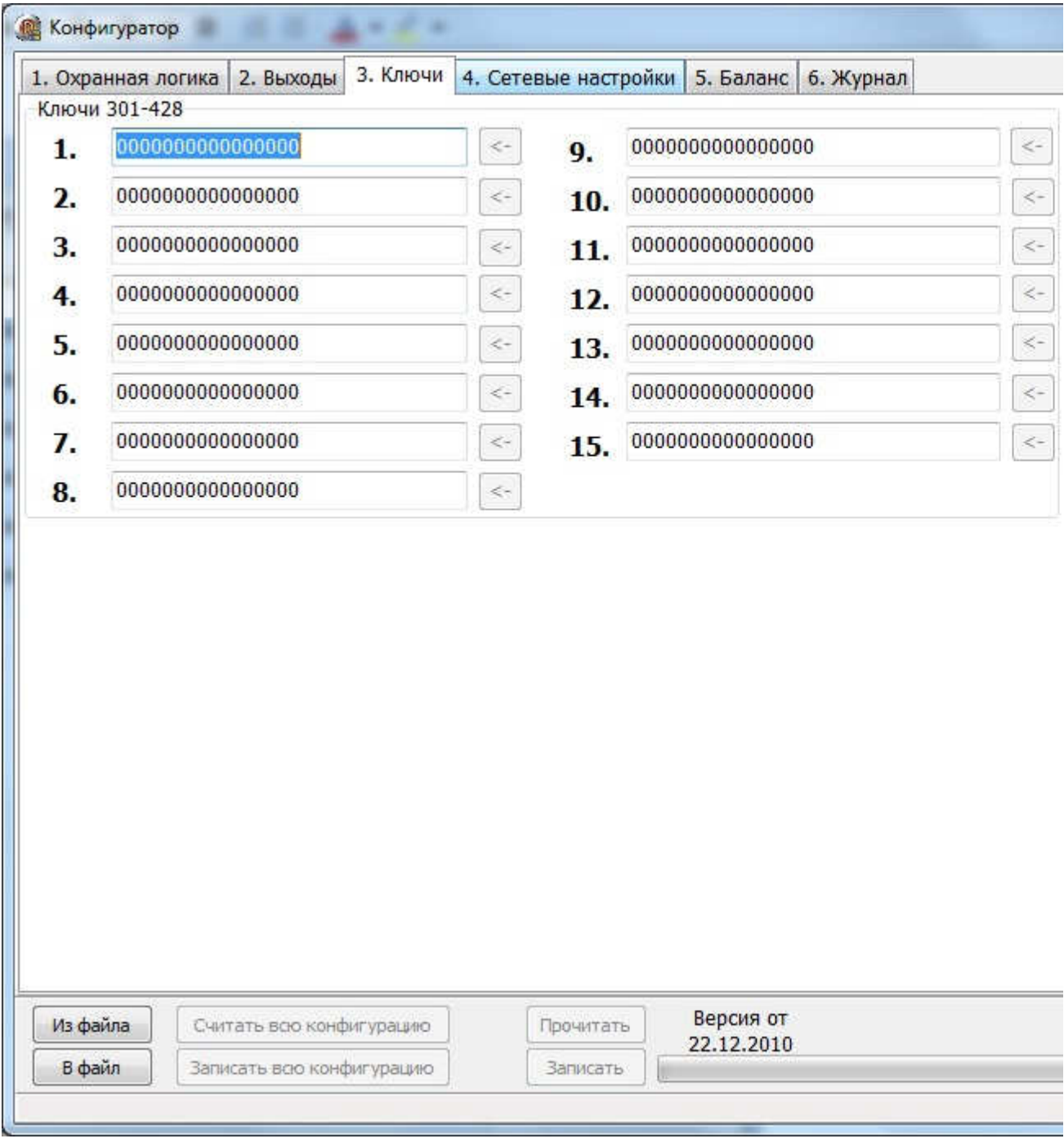

Ключи Touch Memory заносят в память прибора следующим образом:

1.Поднести ключ к считывателю, при считывании раздастся характерный писк.

2. Нажать "стрелку" напротив номера ячейки куда вы хотите записать код ключа.

3. Записав нужное количество ключей, нажмите кнопку "Записать", что бы сохранить их в памяти прибора.

# **4.6 4.** Сетевые настройки

#### **4.** Сетевые настройки

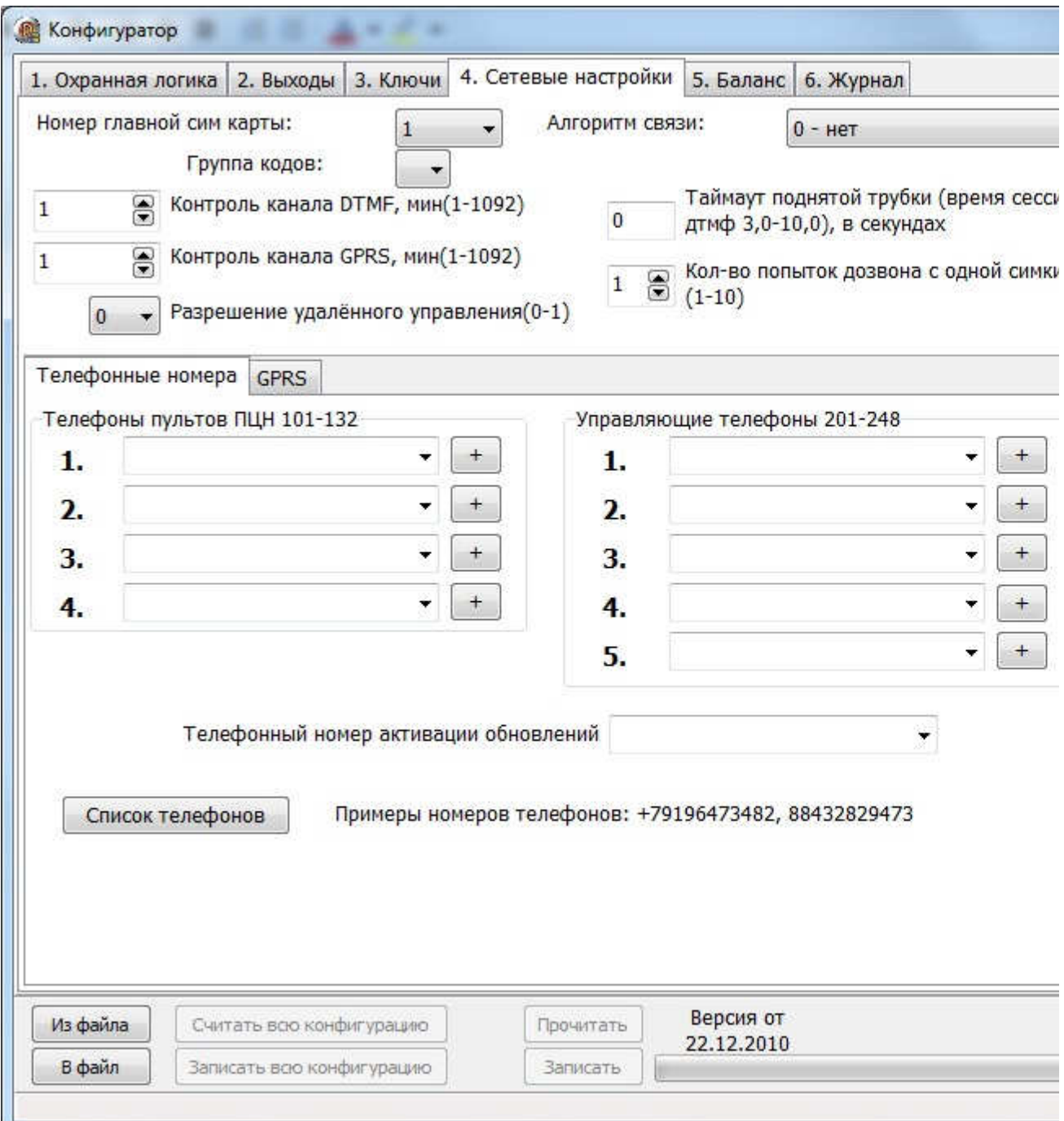

#### Сетевые настройки определяют алгоритм и способ связи с ПЦН**.**

Для успешной работы надо выбрать требуемый алгоритм связи DTMF, GPRS или их сочетание, а также номер главной SIM-карты, с которой начнется соединение с ПЦН.

Для работы с ПЦН "Орлан" по алгоритму DTMF требуется также выбрать группу кодов: 2 группа или 5 группа. Рекомендуется 5 группа.

Контроль канала также настраивается для каждого алгоритма связи в отдельности.

Таймаут поднятой трубки важен для алгоритма DTMF и должен лежать в диапазоне от 3 до 10 сек, при нормальном значении 5,5.сек.

Для алгоритма **DTMF** требуется записать телефонные номера Орланов **(**телефоны пультов**),** при этом ячейки **1**и **2** для СИМ**-**карты №**1,** ячейки **3**и **4** для СИМ**-**карты **2** .

Управляющие телефоны Орланов записываются напрямую в прибор**,** а не в СИМ карты**.** Очередность аналогична ППК «Лунь-7T»™ . Прибор реагирует на входящие звонки и оценивает номер

звонящего телефона.

Если позвонить на прибор и номер входящего звонка не совпадет ни с одним из номеров записанных в память прибора, прибор автоматически сбросит входящий звонок «не поднимая трубку»

Реакция Прибора на входящие звонки жестко запрограммирована следующим образом:

 1. Если номер звонящего телефона совпал с первым телефонным номером прибор принудительно ставится в охрану независимо от своего состояния (в охране или нет) и от состояния зон (нарушены или нет). После этого прибор посылает на ПЦН «Орлан» отчет "Постановка под охрану". Если при такой постановке под охрану зоны были нарушены, то на ПЦН будут переданы коды тревог нарушенных зон.

 2. Если номер телефона совпал со вторым телефонным номером. Прибор включает выход №1. После этого посылает на ПЦН отчет «Дистанционное выключение AUX».

 3. Если номер телефона совпал с третьим телефонным номером Прибор снимает запрет постановки в охрану и

посылает на ПЦН сигнал о состоянии объекта (состояние объекта не меняется). Если прибор находится в охране и ни одна из зон не нарушена -передается отчет "В охране без тревоги". В охране с одной или несколькими нарушенными зонами передается отчет "В охране с тревогами".

Если не в охране и ни одна из 24-х часовых зон не нарушена,

передается отчет - "Не в охране без тревог".

Не в охране с нарушенной 24-х часовой зоной или нарушенными зонами передается отчет - "Не в охране с тревогами".

4. Если номер телефона совпал с четвертым телефонным номером

- включается запрет постановки в охрану.

После того, как запрет постановки в охрану осуществлен, на ПЦН

передается сообщение - "Постановка под охрану запрещена".

При этом светодиоды прибора будут моргать и прибор не будет реагировать на ключ.

5. Пятая ячейка предназначена для номера владельца объекта. Если номер записан, то на него будут передаваться SMS от сработках

на объекте, а так же владелей может получить полный SMS отчет о состоянии прибора, позвонив на него.

Телефонный номер активации обновлений предназначен для обновления прошивки с сервера производителя. При звонке на прибор с этого номера, прибор соединится с сервером по GPRS и сам обновит свою прошивку.

Для работы приборы по алгоритму GPRS требуется задать настройки точки доступа сотового оператора и забить IP-адреса и порты сервера, где установлен Феникс. При этом можно для каждого оператора и для каждой симки установить индивидуальные настройки.

Можно сделать так , чтобы один оператор работал только по DTMF, а другой - только по **GPRS** 

#### **4.6.1 GPRS**

**GPRS**

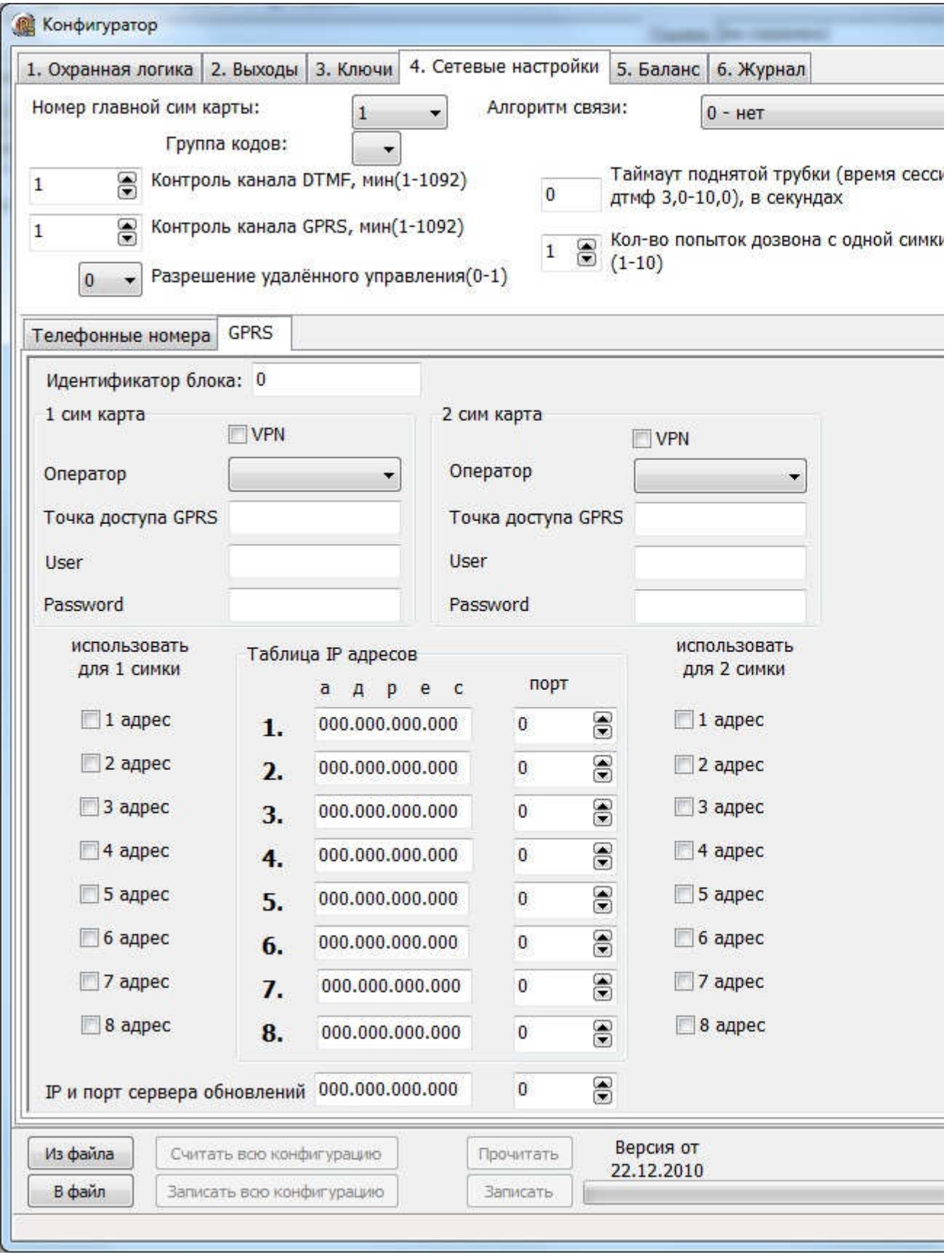

# **4.7 5.** Баланс

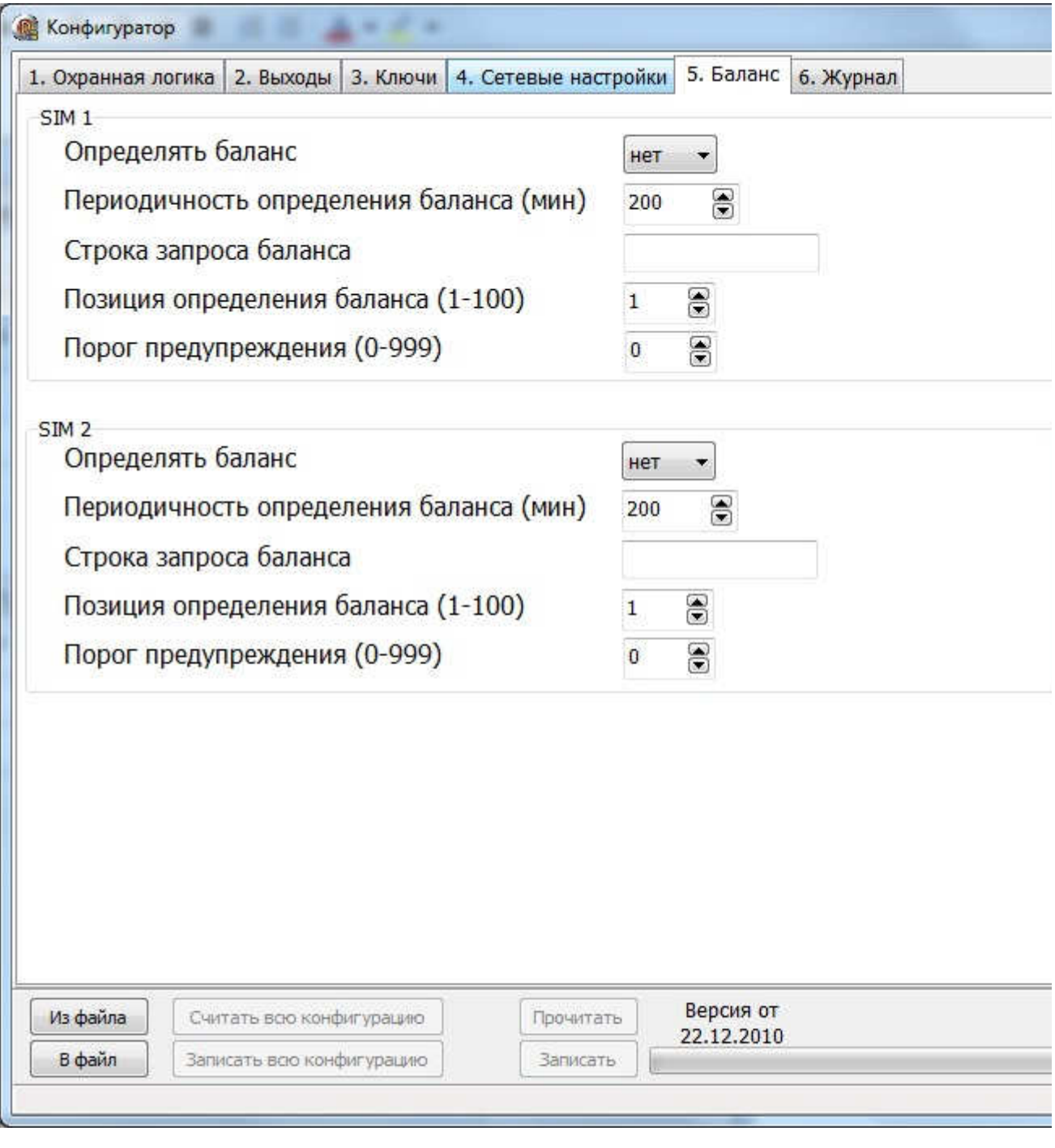

#### **5.** Баланс

# **4.8 6.** Журнал

#### **6.** Журнал

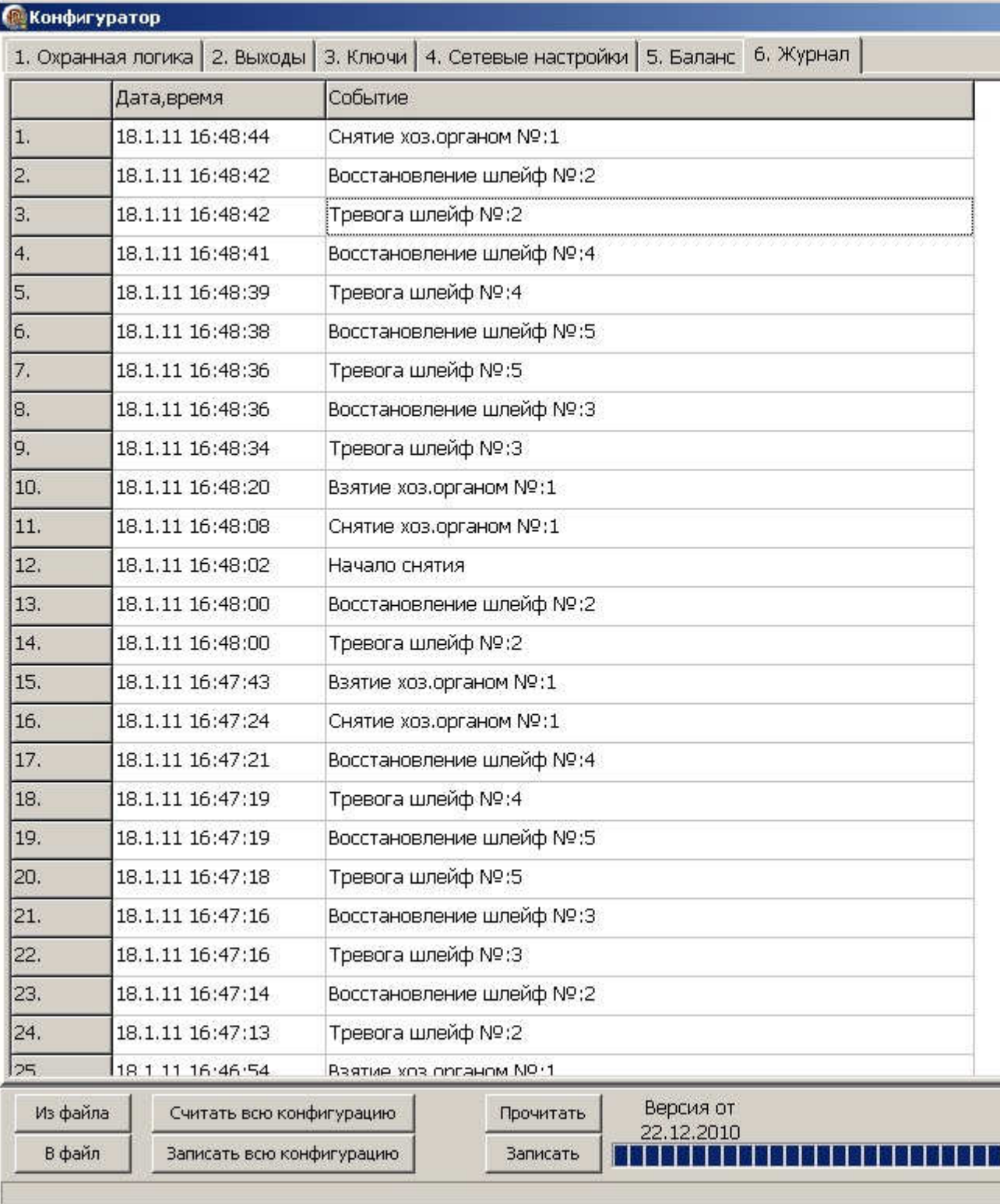